# **ORULE**

## A COMPUTER PROGRAM FOR LANDSCAPE HYPOTHESIS TESTING

## developed by

## Robert H. Gardner Appalachian Laboratory University of Maryland Center for Environmental Science Frostburg, MD 21532

QRULE is an extension of RULE (Gardner 1999), a program for scale-dependent analysis of landscape patterns. The extensions provided in QRULE are designed to assist the user in the development and testing of alternative hypotheses relating the process of landscape change to the patterns observed. These differences may be statistically compared with a simple random pattern (i.e., the classical neutral model of Gardner et al. 1987), against an new model within QRULE, or by alternative models developed by the user.

This document provides a brief overview, focusing on the new features in QRULE. It is assumed that the reader has experience using RULE and is familiar with the concepts of neutral landscape models (Turner et al. 2001).

Program documentation, example input and output files, and the source code for QRULE may be obtained from [www.al.umces.edu/QRULE](http://www.al.umces.edu/Qrule). The Open Software License ([http://www.opensource.org/licenses/index.php\)](http://www.opensource.org/licenses/index.php) applies to the distribution, use, and possible alteration of QRULE.

## **OVERVIEW OF IMPROVEMENTS AND ADDITIONS**

- 1. The output files generated by QRULE have been extensively revised and reformatted to assist in data display and statistical comparisons (see Table 1). Two new files, *assmat.dat* and *arcgrid.map* have been added. The association matrix among map cover types is statistically evaluated in *assmat.dat*, while *arcgrid.map* formats the first map iteration for display in ArcInfo.
- 2. The pattern metrics produced from map analysis are now expressed in metric units (i.e., in meters, hectares, etc.).
- 3. It is now possible, using the *patch\_cfd.dat* data file to directly display the cumulative frequency distribution of patch sizes for each land-cover class. A program written in PERL is provided (cfdsum.pl) to illustrate how these plots may be performed.
- 4. The addition of alternative neutral models to QRULE is illustrated with the "mask"  $\langle X \rangle$  option. This model is designed to test the hypothesis that landscape pattern is largely determined by dominant features (e.g., rivers, lakes, urban development) that constrain the patterns of other cover types. Adding additional options to QRULE is not difficult, but requires familiarity with Fortran 95 and the availability of a suitable compiler.

## **RUNNING QRULE**

Input to QRULE may be either interactive or via file redirection. Each execution of QRULE requires the specification of: 1) the type of map to be generated and/or analyzed; 2) map characteristics; and 3) the output desired. Two types of input requests are illustrated below. The first is to analyze an existing map, while the second is to use the "masked" model for hypothesis testing. Blue text indicates output from QRULE while black text indicates user response.

## *First example: Analyze an input map*

```
 Qrule (v 4.1) Landscape Pattern Analysis 08/01/05 
          Enter map type to be analyzed: 
                <I> Input existing map file 
                <R> Generate a random map (with replacement) 
                <S> Generate a simple random map 
                <M> Generate a multifractal random map 
                <G> Generate a multifractal random map with a gradient 
                <X> Use input map as mask, random map for neutral model 
i 
          Map choice: I 
          Enter name of input map file 
rocr_reclass.map 
         Input map name: rocr reclass.map
          Enter number of map rows and columns (max = 2048 ea.) 
512 512 
         Rows x Columns = 512 x 512 Enter the number of map classes 
4 
         Map classes = 4
          Enter the neighborhood rule 
               1 - nearest neighbor (N nb = 4)
               2 - next nearest neighbor (N_nb = 8)
                3 - 3rd nearest neighbor (N_nb = 12) 
                4 - user defined 
1 
          Rule choice is: 1 
          Enter the number of replications 
1 
         N Reps = 1
          Create an output maps? 
           N = None G = generated map 
             S = cluster Size map 
             C = cluster ID map
n 
          Map output choice = N
```

```
 Perform map analysis? 
                <N>o analysis 
                <L>acunarity analysis 
                <R>ule analysis 
                <A>ll (both Rule and Lacunarity) 
r 
          Analysis method: RULE 
         What is the resolution of each grid element?
              (length of the side of a grid element, in meters) 
30 
      . . . . . .
```
Appendix A gives the results of this example in the 'rulerun.log' file.

#### *Second Example: Use the "mask" neutral model*

This example requires two maps. The first map will be used to extract the land-cover adjacency matrix used in the neutral model. Bracketed text (in italics) has been inserted to clarify the purpose of some of the responses.

```
 Qrule (v 4.1) Landscape Pattern Analysis 08/01/05 
          Enter map type to be analyzed: 
                <I> Input existing map file 
                <R> Generate a random map (with replacement) 
                <S> Generate a simple random map 
                <M> Generate a multifractal random map 
                <G> Generate a multifractal random map with a gradient 
                <X> Use input map as mask, random map for neutral model 
x 
          Map choice: X 
          Enter number of map rows and columns (max = 2048 ea.) 
512 512 
         Rows x Columns = 512 x 512 Enter name of file to be used as a mask 
rocr_reclass.map 
         Input map name: rocr reclass.map
          Enter number of cover types of the mask map 
4 
Enter number of cover types for random generated maps<br>3 freclassification will be necessary
            3 {reclassification will be necessary} 
         Cover types: mask = 4 random =
               Reclassify masked map 
               Cover type 0 becomes ... 
0 {the '0' class is a non-cover type – e.g., roads, etc.} 
               Cover type 1 becomes ... 
1 
               Cover type 2 becomes ... 
2 
               Cover type 3 becomes ...
```

```
Cover type 4 becomes ...<br>0 (class '4' has been set to c
             0 {class '4' has been set to class '0'} 
          from \leftarrow to 0
              \begin{matrix} 0 && 0 \\ 1 && 1 \end{matrix} 1 1 
 2 2 
 3 3 
 4 0 
           Type in the habitat type for the matrix 
             set to zero to automatically select 
1 {'1' is agriculture} 
          Background (matrix) = 1
           Now we need the parameters for the 
            random map cover types 
           Enter a negative random number seed 
-1918171 
          Random number seed: -1918171
           Enter the neighborhood rule 
                 1 - nearest neighbor (N nb = 4)
                 2 - next nearest neighbor (N_nb = 8)
                 3 - 3rd nearest neighbor (N nb = 12)
                  4 - user defined 
1 
           Rule choice is: 1 
          Map classes = 3
          Enter the 4 probabilities, starting with p(0)0 
0.79955 
0.19029 
0.01015 
          The normalized probabilities are:<br>P CumP
            P CumP<br>0 0.0000 0.0000
                 0.0000<br>0.7996\begin{array}{cccc} 0 & 0.0000 & 0.0000 \\ 1 & 0.7996 & 0.7996 \\ 2 & 0.1903 & 0.9898 \end{array}0.9898
             3 0.0102 1.0000 
           Enter the number of replications 
12 
          N Reps = 12 Create an output maps? 
             N = None G = generated map 
              S = cluster Size map 
              C = cluster ID map 
g 
           Map output choice = G 
           Name of output file?
```

```
scratch.map
```
3

```
 Output file for generated map: scratch.map 
          Perform map analysis? 
               <N>o analysis 
               <L>acunarity analysis 
               <R>ule analysis 
               <A>ll (both Rule and Lacunarity) 
r 
          Analysis method: RULE 
         What is the resolution of each grid element?
             (length of the side of a grid element, in meters) 
30 
      . . . . . . .
```
See Appendix B for a listing of the entire input-output stream for this example.

## *File redirection for batch-mode execution*

Analysis projects often require multiple executions of QRULE. In these cases it will be convenient to use file redirection for input and output. In addition, the files produced by QRULE (Table X) will need to be renamed in order to prevent them from being overwritten (and thus destroyed) by subsequent program execution. If all the input responses are prepackaged in an input file (i.e., *name.scriptfile*) then QRULE can be run with a single line typed at the command prompt:

Qrule < *name.scriptfile* > *output.save*

Where 'QRULE' executes the program, the '<' causes QRULE to read input from *name.scriptfile* and the '>' causes screen output to be redirected to a file called *output.save.* Of course *name.scriptfile* and *output.save* are optional names for the files of your choice. Subsequent to execution, *rulerun.log* should be renamed to save the results and *patch\_cfd.dat* renamed if summary statistics of patch sizes are desired.

Of course, multiple runs can be packaged into a batch file allowing unattended execution of multiple maps. This is most useful when the size maps and number of iterations are large.

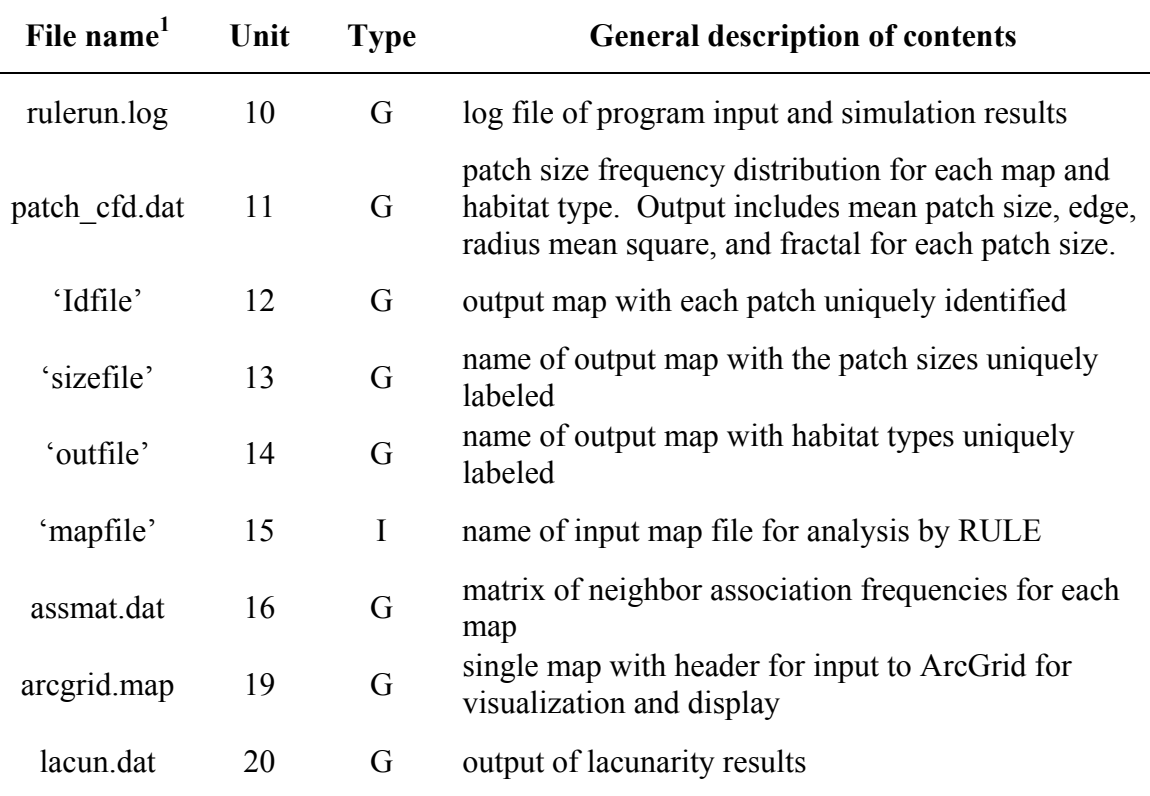

Table 1. ASCII files that are used (I) or generated (G) by QRULE

**<sup>1</sup>** Single quoted names are specified by the user at runtime. Non-quoted names are invariant, being produced by each use of QRULE. The non-quoted file names should be renamed following each execution of QRULE to preserve program results.

Example input and output files are available at [www.al.umces.edu/Qrule](http://www.al.umces.edu/Qrule)

## **ADDITIONAL FILES FOR PROCESSING DATA**

The philosophy of the UNIX and LINUX operating systems is to increase programming efficiencies by linking programs with existing utilities via input-output files. Many of the statistical analyses that we have performed were accomplished by using existing plotting and statistical analysis software. Three PERL scripts, cfdsum.pl, compare.pl, and Qrule.pl, and a single fortran program, Kstest.f90, are provided (see otherstuff.zip) to aid the user in analyzing the output from QRULE. These files and programs are not documented here, but are offered to those with sufficient expertise to use and adapt to individual needs.

#### **SOURCE CODE OVERVIEW**

The list of files required to compile QRULE, and the Makefile used to do so, are given in Table 2. Because QRULE uses advance features of Fortran 95, the Lahey compiler was used for both the DOS and LINUX versions (Lahey Computer Systems 1999). Most of the files listed in Table 2 contain multiple subroutines that are closely related to the functions listed.

# File Name File Type **Purpose** Makefile make make recompile and update Fortran executable *Rule Executable*  Qrule Fortran executable Available for DOS (Qrule.exe) and LINUX operating systems *Fortran 95 Source Code* genmap.f90 Subroutines for map generation hfract.f90 Multifractal map routine input.f90 Program input and control lacun.f90 Subroutine for optional output of lacunarity analysis (Plotnick et al. 1993). main.f90 Routine governing program execution mapanal.f90 Routines for map analysis module.f90 Defines variables and sets their dimensions patchid.f90 Routines for identification of landscape patches ran1.f90 Random number generation routine from Numerical Receipes (Press et al. 1992) sizeit.f90 Subroutines controlling the dynamic dimension of map variables stats.f90 Calculation and output of map statistics and indices

Table 2 Program files for compilation and execution of QRULE

Additional neutral models may be added to QRULE by:

- 1. Revising the input routine to accept the option of executing a different (additional) neutral model. The variable 'maptype' is used to identify the type of neutral model to generate. Code similar to that for the other map types will need to be added to this input file to recognize this new options and the parameters it may require.
- 2. The subroutine for the new neutral model should be added to the genmap.f90 file. In addition a call must be added to the GenMap routine (under 'select case (maptype)') in order for this new model to be linked with the QRULE code.
- 3. Recompile using Makefile

Obviously, the above is only an outline of the changes which may be required. Familiarity with fortran – or the ability to link programs written in other languages with this fortran code – are a prerequisite for making changes to QRULE.

## **METRICS AND STATISTICS PRODUCED BY QRULE**

QRULE provides a set of landscape metrics that have proven to be helpful in understanding the effect of landscape fragmentation on pattern generation (Gardner 1999). Additional analyses may be achieved by exporting maps to ArcView or other programs such as Fragstats (McGarigal et al. 2002).

One new statistic has been added to QRULE: a chi-square test of the matrix of association of land-cover types. 'Chisquare', the subroutine performing this analysis, may be found in the file 'mapanalysis.f90.' There were 4 cover types in the examples listed in the appendices, with an association matrix that formed a 4 x 4 chisquare contingency table with 9 degrees of freedom (Zar 1996). The association matrix is listed in the examples in Appendix A and B includes the '0' cover class –regarded by QRULE as a "no data" class. Although these frequencies are listed, they were not a part of the chisquare test.

### Appendix A: Log file for first example

```
 Qrule (v 4.1) Landscape Pattern Analysis 08/01/05 
       Map choice: I 
       Input map name: rocr_reclass.map 
      Rows x Columns = 512 x 512Map classes = 4
       Rule choice is: 1 
      N Reps = 1
       Map output choice = N 
       Analysis method: RULE 
       Resolution: 30.0000 meters 
                  Mean Association Matrix 
 Avg_ChiX = 890910. w/ 9 df (%Xceed = 100.0000) 
0 1 2 3 4
          0 0.034900 0.001690 0.000614 0.000413 0.001469 
          1 0.001690 0.204405 0.008997 0.000947 0.063994 
          2 0.000614 0.008997 0.037996 0.000063 0.018968 
          3 0.000413 0.000947 0.000063 0.001538 0.000593 
          4 0.001469 0.063994 0.018968 0.000593 0.525662 
       p's 0.039086 0.280034 0.066639 0.003555 0.610686 
       STATISTICAL SUMMARY (N= 1; Resolution= 30.0000 meters) 
--Cover Type 0 (non habitat)-- [p = 0.0391 Cum. p = 0.0391] 
--Land Cover Type 1-- [p = 0.2800 Cum. p = 0.3191]
Variable Units Mean St.Dev. C. V. Minimum Maximum 
 L.C.size ha 1152.45 0.00000 0.00000 1152.45 1152.45 
L.C.edge m 238320. 0.00000 0.00000 238320. 238320.
L.C.fract - 1.69101 0.00000 0.00000 1.69101 1.69101
L.C._rms m 2974.93 0.00000 0.00000 2974.93 2974.93
 TTL clstr N 5420.00 0.00000 0.00000 5420.00 5420.00 
 TTL edgs m 0.238968E+07 0.00000 0.00000 0.238968E+07 0.238968E+07 
 Sav size ha 495.711 0.00000 0.00000 495.711 495.711 
 S_Freq N 73393.0 0.00000 0.00000 73393.0 73393.0 
 Cor_len m 2538.97 0.00000 0.00000 2538.97 2538.97 
Perc \frac{1}{2} 8 0.00000 0.00000 0.00000 0.00000 0.00000
--Land Cover Type 2-- [p = 0.0667 Cum. p = 0.3858]
Variable Units Mean St.Dev. C. V. Minimum Maximum 
 L.C.size ha 88.5600 0.00000 0.00000 88.5600 88.5600 
L.C.edge m 27780.0  0.00000  0.00000  27780.0  27780.0
L.C.fract - 1.74417 0.00000 0.00000 1.74417 1.74417
L.C. rms m 570.210 0.00000 0.00000 570.210 570.210
 TTL clstr N 3349.00 0.00000 0.00000 3349.00 3349.00 
 TTL edgs m 905160. 0.00000 0.00000 905160. 905160. 
Sav size ha 14.8859 0.00000 0.00000 14.8859 14.8859
S_Freq N 17484.0 0.00000 0.00000 17484.0 17484.0
 Cor_len m 435.873 0.00000 0.00000 435.873 435.873 
Perc \frac{1}{2} 8 0.00000 0.00000 0.00000 0.00000 0.00000
--Land Cover Type 3-- [p = 0.0036 Cum. p = 0.3893]
Variable Units Mean St.Dev. C. V. Minimum Maximum 
 L.C.size ha 6.93000 0.00000 0.00000 6.93000 6.93000 
L.C.edge m 2400.00  0.00000  0.00000  2400.00  2400.00
L.C.fract - 1.51765 0.00000 0.00000 1.51765 1.51765
```
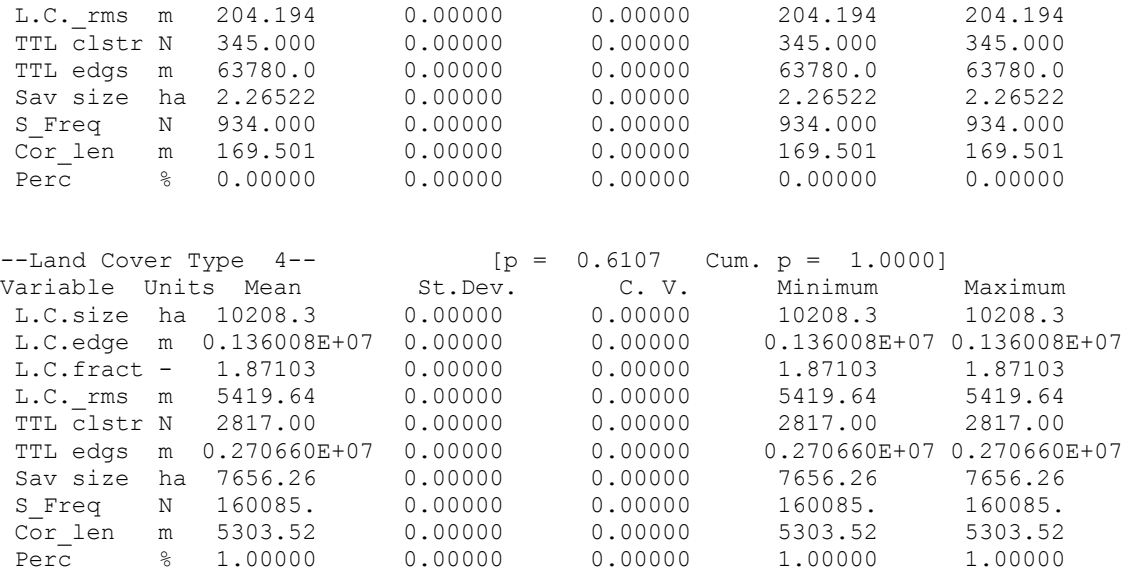

#### Appendix B: Log file for second example

```
 Qrule (v 4.1) Landscape Pattern Analysis 08/01/05 
         Map choice: X 
        Rows x Columns = 512 x 512
        File to use as mask: rocr reclass.map
        Cover types: mask = 4 random = 3
         from --> to 
            \begin{matrix} 0 && 0 \\ 1 && 1 \end{matrix}\begin{array}{ccc} 1 & & 1 \\ 2 & & 2 \end{array} 2 2 
 3 3 
 4 0 
        Random number seed: -1918171
         Rule choice is: 1 
         Map classes = 3 
         The normalized probabilities are: 
              P CumP<br>0.0000 0.000
          \begin{array}{cccc} 0 & 0.0000 & 0.0000 \\ 1 & 0.7996 & 0.7996 \end{array} 1 0.7996 0.7996 
                      0.9898<br>1.00003 0.0102
        N Reps = 12 Map output choice = G 
         Output file for generated map: scratch.map 
         Analysis method: RULE 
        Resolution: 30.0000 meters
        Using mask with ***** sites [p(0) = 0.64977] Mean Association Matrix 
        Avg_ChiX = 875462. w/ 5 df (%Xceed = 100.0000)<br>0 1 2 3
             0 1
            0 0.563500 0.083590 0.002552 0.000131 
            1 0.083590 0.174154 0.020895 0.001571 
            2 0.002552 0.020895 0.041427 0.001596 
            3 0.000131 0.001571 0.001596 0.000249 
         p's 0.649772 0.280210 0.066471 0.003547 
         STATISTICAL SUMMARY (N= 12; Resolution= 30.0000 meters) 
--Cover Type 0 (non habitat)-- [p = 0.6498 Cum. p = 0.6498]<br>--Land Cover Type 1-- [p = 0.2802 Cum. p = 0.9300]
--Land Cover Type 1--<br>Variable Units Mean St.Dev. C. V. Minimum
Variable Units Mean St.Dev. C. V. Minimum Maximum 
 L.C.size ha 584.370 127.073 21.7453 360.810 785.340 
 L.C.edge m 151230. 46130.3 30.5034 95940.0 270300. 
 L.C.fract - 1.71680 0.463942E-01 2.70237 1.63812 1.77512 
L.C._rms m 1716.60 411.685 23.9826 1086.09 2777.87
 TTL clstr N 7315.17 56.0062 0.765618 7232.00 7410.00 
TTL edgs m 0.334782E+07 13571.6 0.405384 0.331752E+07 0.337638E+07<br>Sav size ha 123.546 28.0879 22.7347 80.3961 184.840
Sav size ha 123.546 28.0879
S Freq N 73462.9 7.04477 0.958956E-02 73450.0 73474.0
 Cor_len m 1439.29 346.311 24.0612 916.164 2255.83 
Perc % 0.00000 0.00000 0.00000 0.00000 0.00000
--Land Cover Type 2-- [p = 0.0664 Cum. p = 0.9965]
Variable Units Mean St.Dev. C. V. Minimum Maximum 
 L.C.size ha 56.9475 10.4017 18.2654 44.0100 76.6800 
 L.C.edge m 18510.0 3574.78 19.3127 12960.0 24780.0
```
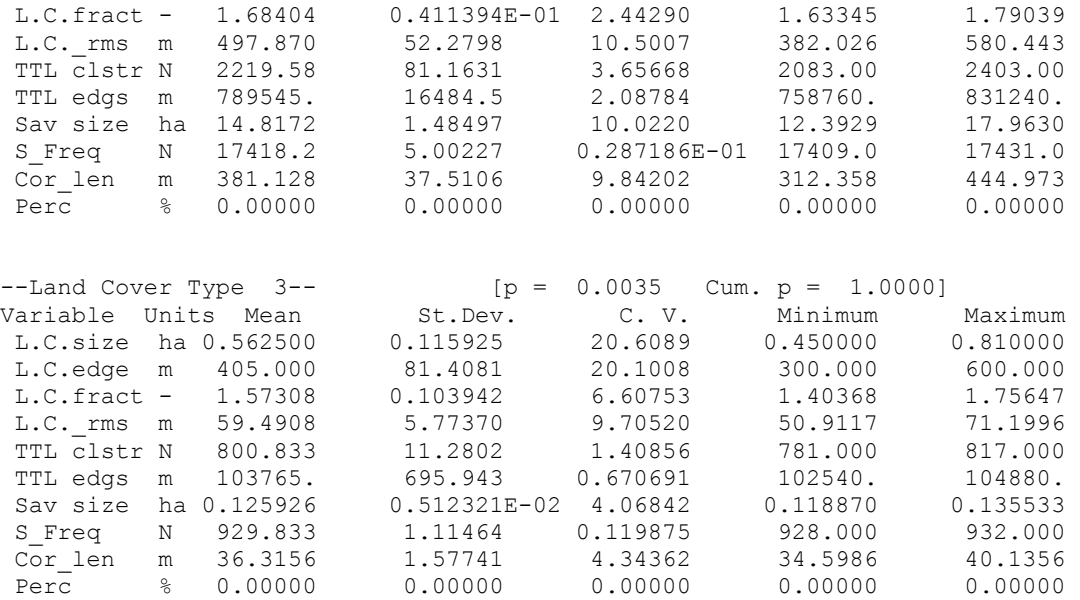

#### **REFERENCES**

- Gardner, R. H. 1999. RULE: A program for the generation of random maps and the analysis of spatial patterns. *in* J. M. Klopatek, and R. H. Gardner, eds. In: Landscape Ecological Analysis: Issues and Applications. New York, Springer-Verlag.
- Gardner, R. H., B. T. Milne, M. G. Turner, and R. V. O'Neill. 1987. Neutral models for the analysis of broad-scale landscape pattern. Landscape Ecology 1:19-28.
- Lahey Computer Systems, I. 1999. Lahey/Fujitsu Fortran 95 User's Guide, Revision B. Incline Village, NV, Lehey Computer Services, Inc.
- McGarigal, K., S. A. Cushman, M. C. Neel, and E. Ene. 2002. FRAGSTATS: Spatial Pattern Analysis Program for Categorical Maps. Amherst, MA, University of Massachusetts.
- Plotnick, R. E., R. H. Gardner, and R. V. O'Neill. 1993. Lacunarity indexes as measures of landscape texture. Landscape Ecology 8:201-211.
- Press, W. H., S. A. Teukolsky, W. T. Vetterling, and B. P. Flannery. 1992, Numerical Recipes. Cambridge, Cambridge University Press.
- Turner, M. G., R. H. Gardner, and R. V. O'Neill. 2001, Landscape Ecology in Theory and Practice: Pattern and Process. New York, Springer Verlag.
- Zar, J. H. 1996, Biostatistical analysis, Prentice Hall, Upper Saddle River, New Jersey.